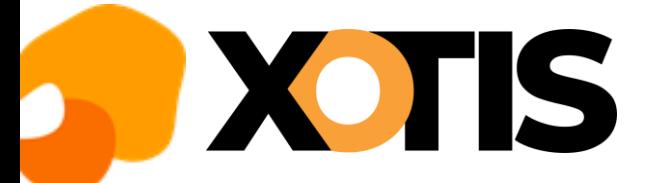

## **DSN – Déclaration des codes risque accident du travail**

**31/01/2023**

Dans la DSN vous devez déclarer les codes risque accident du travail.

Comme chaque année, si le dossier que vous utilisez pour les salaires 2023 est la continuité de 2022, l'enregistrement se crée automatiquement.

Si c'est un nouveau dossier, vous avez pu éventuellement reprendre les éléments d'un dossier existant ou bien tout simplement les renseigner manuellement.

En janvier 2023 le GIP-MDS a mis en ligne, dans la base de connaissance DSN-info, les consignes déclaratives dans les cas particuliers de taux AT réduits (artistes, mannequins, journalistes…). [https://net-entreprises.custhelp.com/app/answers/detail\\_dsn/a\\_id/863/](https://net-entreprises.custhelp.com/app/answers/detail_dsn/a_id/863/)

## **Comment vérifier/modifier le code risque AT ?**

La seule vérification/modification que vous devez faire se trouve dans le paramétrage du dossier. Elle est à faire pour tous les dossiers que vous utilisez en 2023.

Au menu de Studio cliquez sur « *Paramétrage* » puis sur « *Dossier* » et enfin sur l'onglet « *DSN (Dads-U)* ».

A l'aide de votre notification de taux, vérifiez les éléments présents dans cet onglet et qui concerne l'accident du travail.

**Attention : le taux à faire figurer ici est celui communiqué par la CARSAT, donc non abattu.**

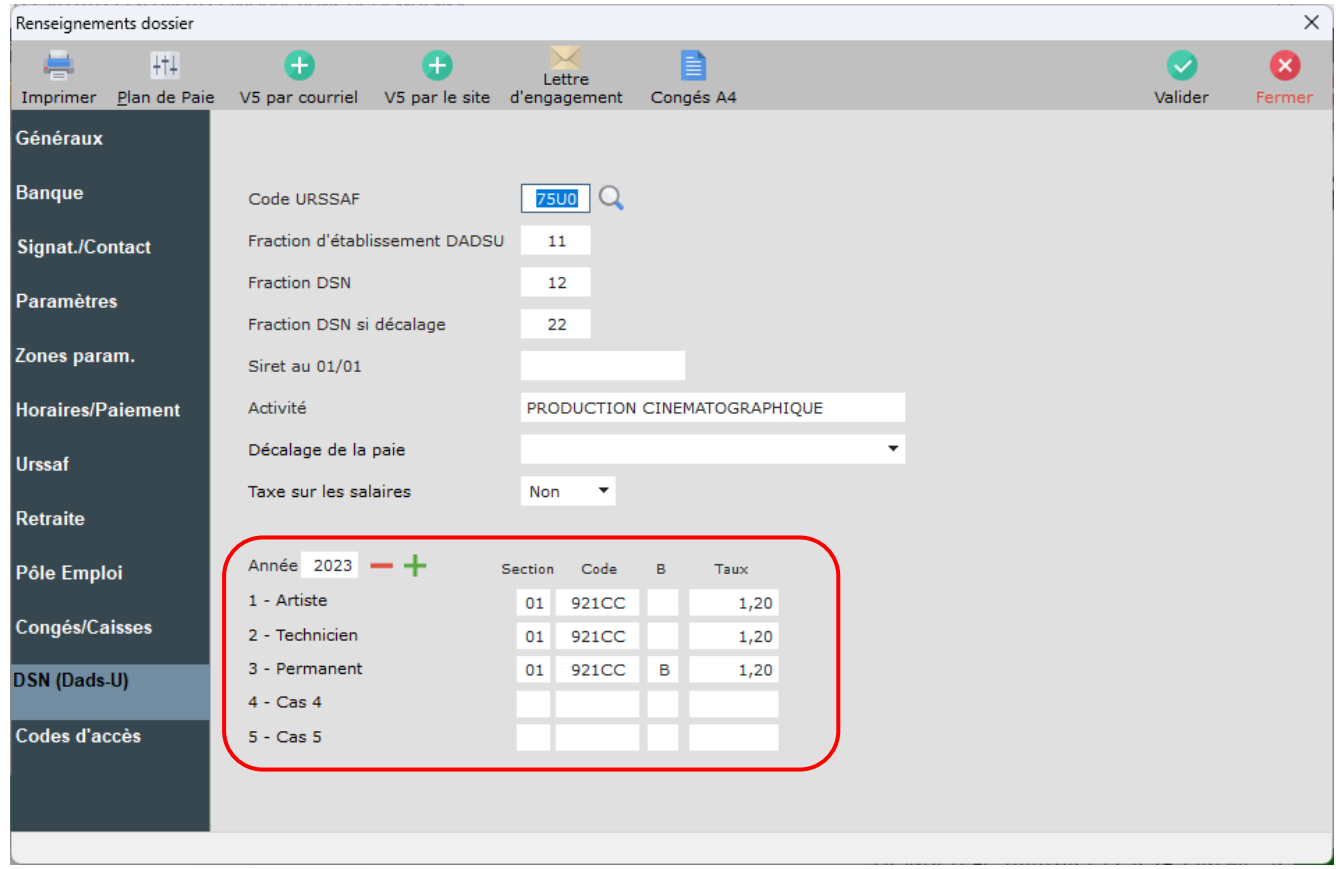

## **Et le taux dans le plan de paye ?**

Dans le plan de paye, si vous bénéficiez d'un taux réduit au titre de certaines catégories de salariés (artistes, mannequins, journalistes, …) c'est bien le taux abattu qu'il faut renseigner (taux qui sert au calcul de la cotisation).

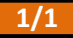